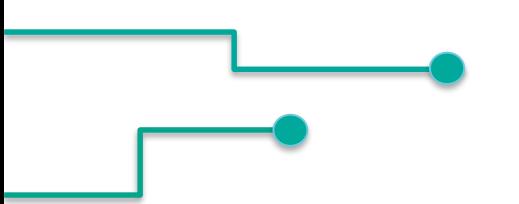

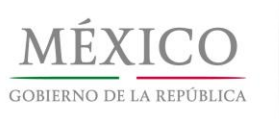

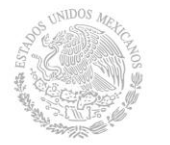

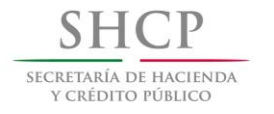

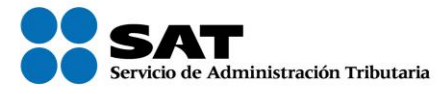

# **Factura electrónica Esquema de Cancelación**

**Agosto 2018**

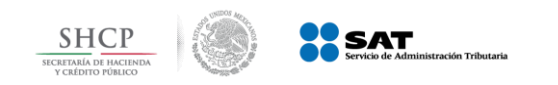

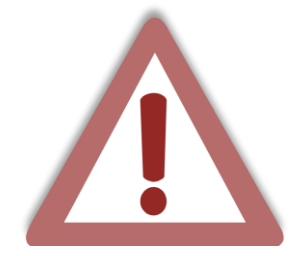

Actualmente el proceso de cancelación de las facturas se genera por el emisor de forma automática, **lo que provoca el problema de cancelaciones injustificadas o dolosas de facturas ya pagadas.**

Con la reforma al Código Fiscal de la Federación (CFF) para el 2017 se modificó el artículo 29-A, con el cual se habilita a los contribuyentes receptores del CFDI para que sean informados de dicha cancelación y estén en posibilidad de aceptarla o rechazarla.

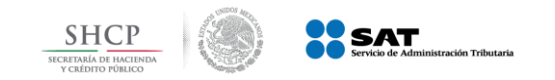

### **Estados del Comprobante**

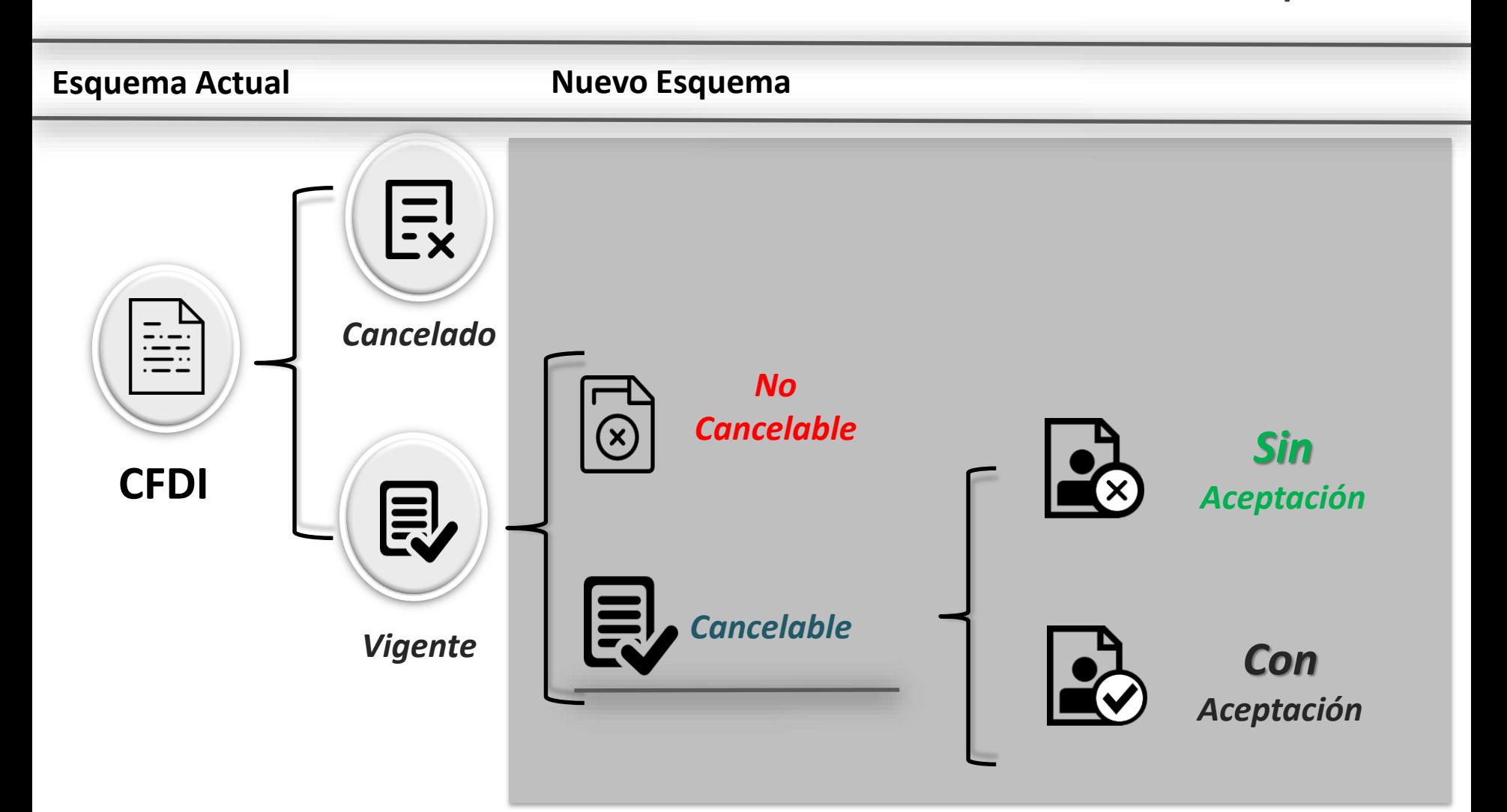

*No Cancelable: Comprobantes que tengan al menos un documento relacionado vigente.*

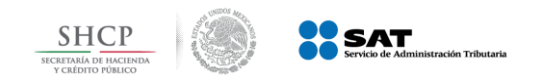

**Ejemplo 1: No Cancelable**

## 1 *Se verifica el estatus del comprobante siendo " No Cancelable"*

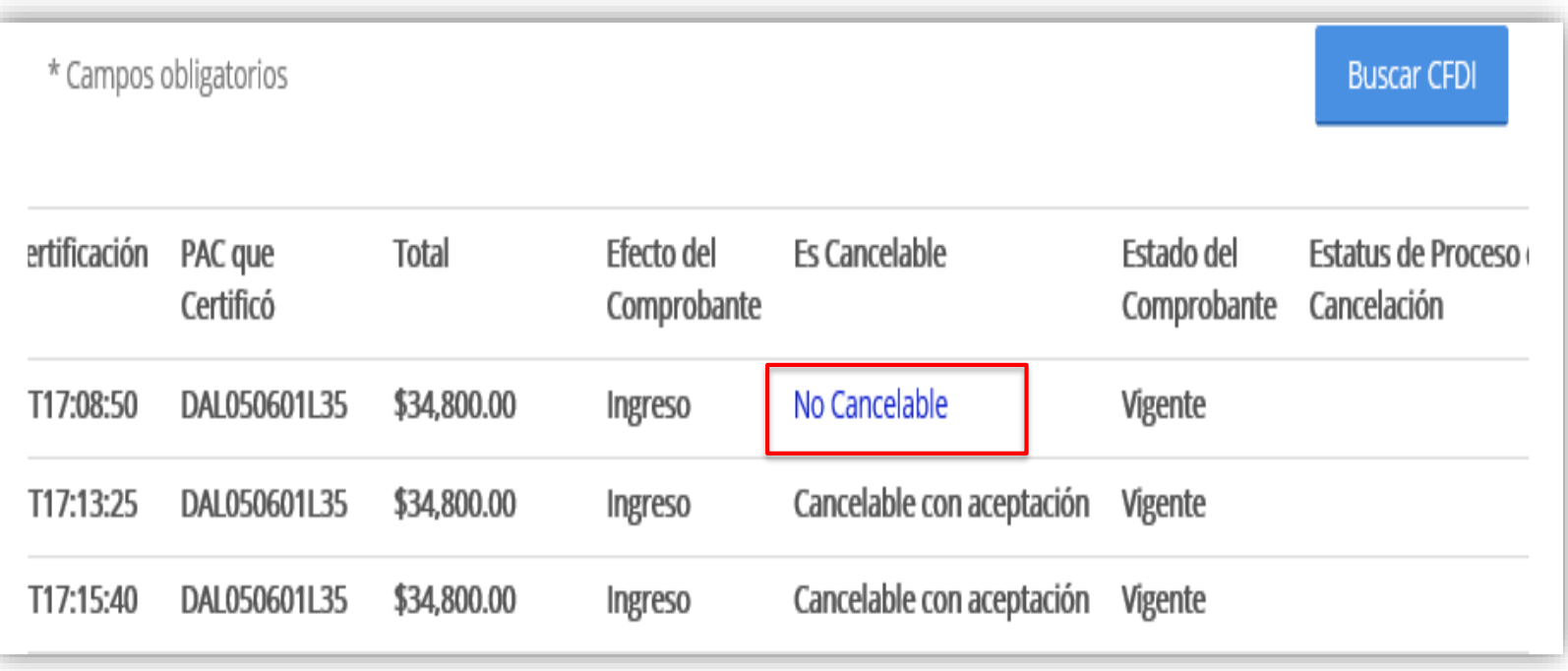

*No Cancelable: Comprobantes que tengan al menos un documento relacionado vigente.*

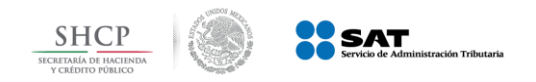

## 2 *Se identifica los comprobantes relacionados.*

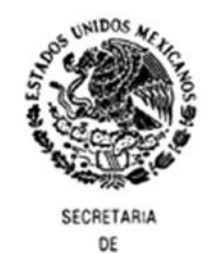

HACIENDA Y CREDITO PUBLICO

Servicio de Administración Tributaria

**Consulta de Documentos Relacionados** 

UUID Consultado: 15A4A8E7-3A3F-4D00-8533-04F3C171B1E0

#### Facturas que relacionan al UUID consultado

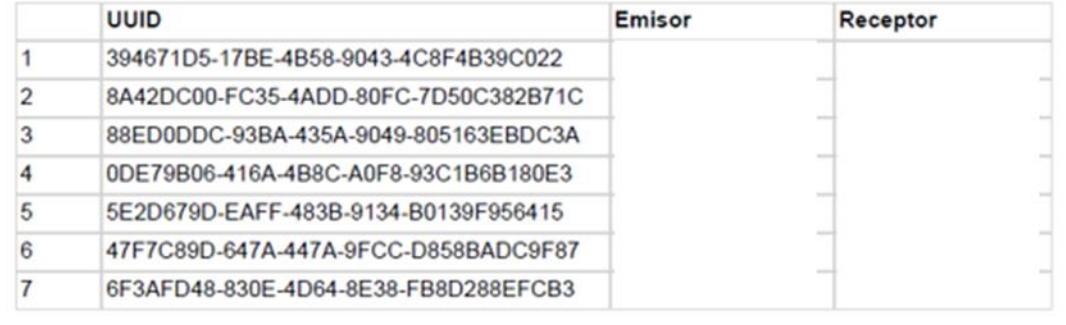

*Se deberán cancelar los documentos relacionados a un comprobante para que su estatus se modifique a cancelable*

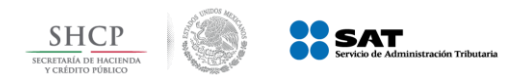

*Se aplicará el procedimiento de cancelación según el*  3

*estatus de dicho comprobante*

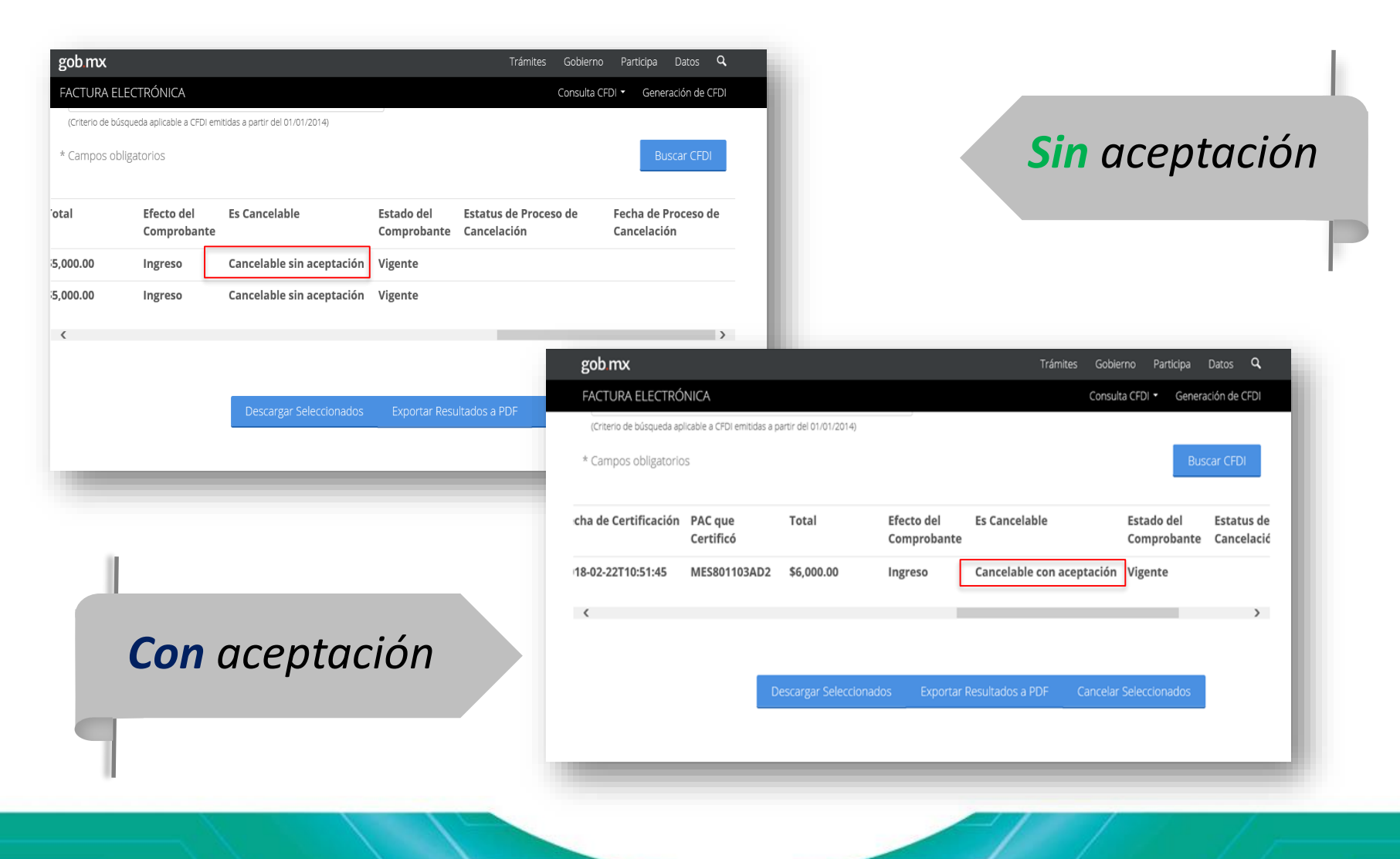

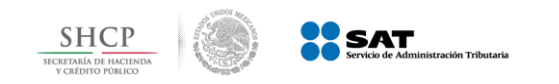

**Sin aceptación**

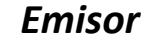

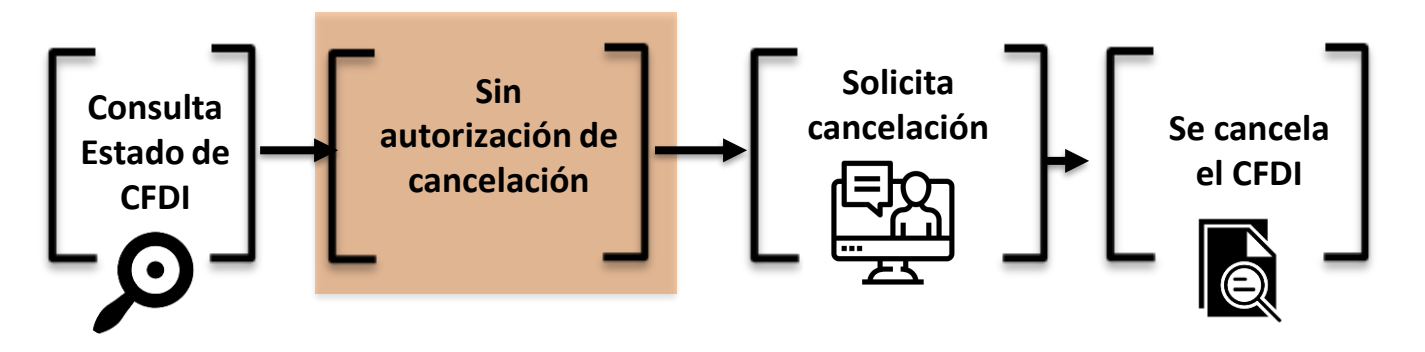

*No se requiere de notificar al contribuyente receptor* 

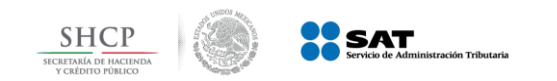

*Cancelación sin aceptación*

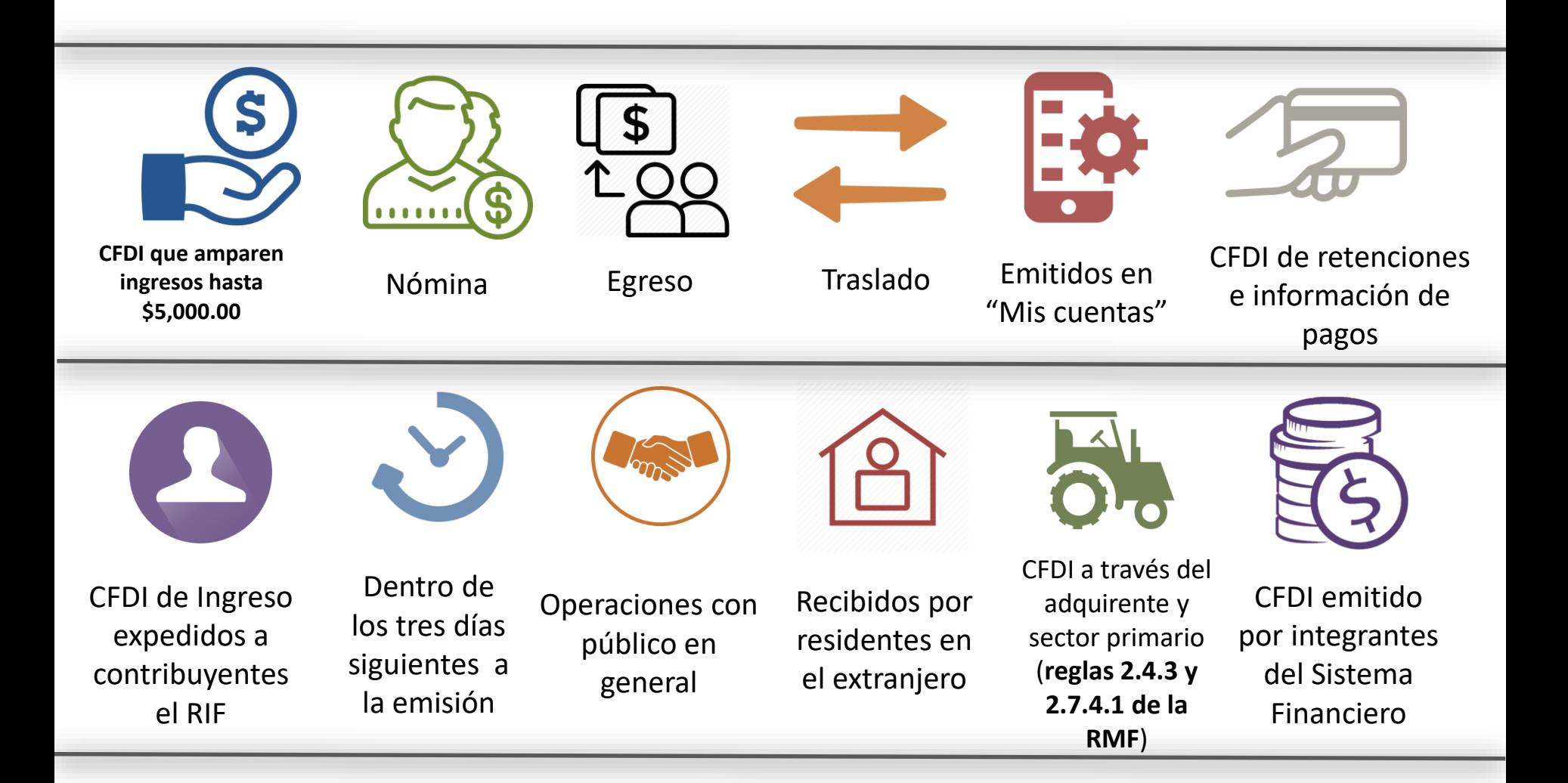

*Regla 2.7.1.39 de la Resolución Miscelánea Fiscal vigente*

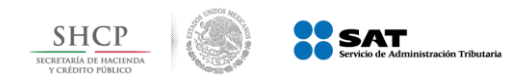

**Ejemplo 2: Cancelación sin aceptación**

## **1** *Se consulta el CFDI y aparece como "cancelable sin aceptación"; se envía la solicitud de cancelación*.

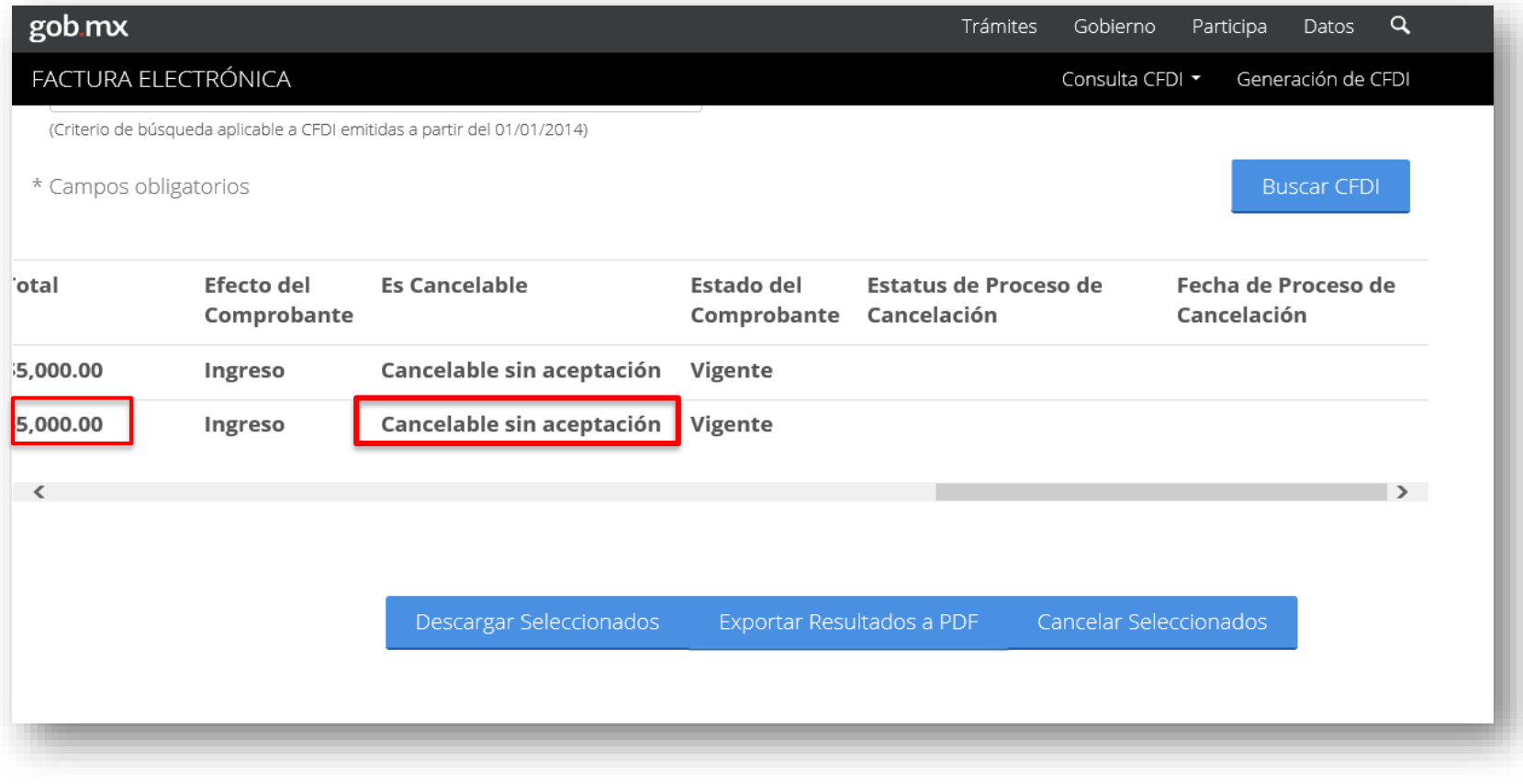

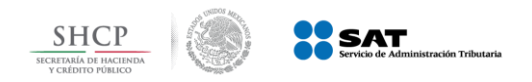

*El sistema solicita ingresar el certificado de sello digital para realizar la cancelación* **2**

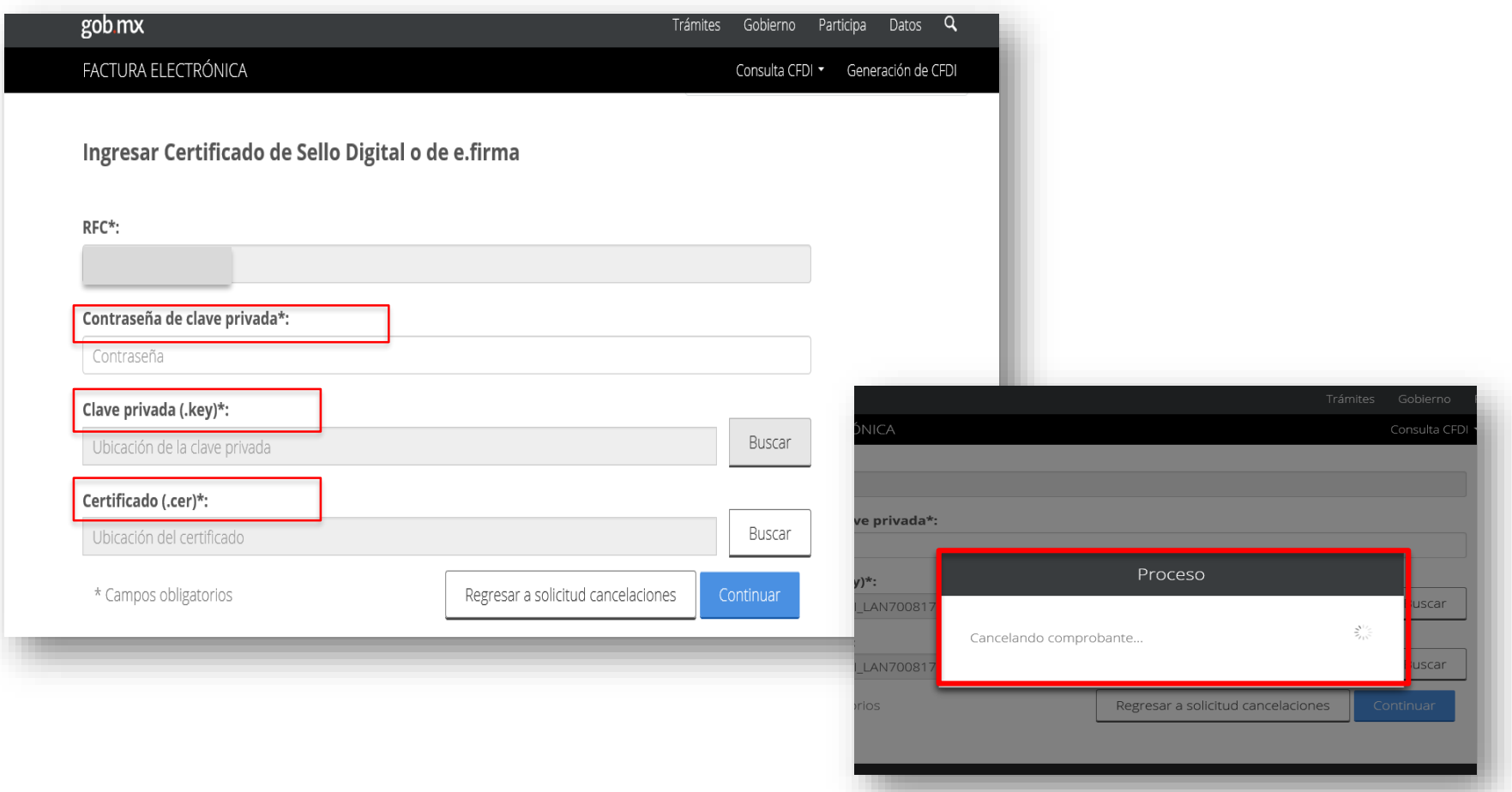

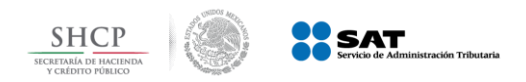

#### **Ejemplo 1: Cancelación sin aceptación**

## **3** *El SAT cancela el CFDI y emite acuse al emisor*

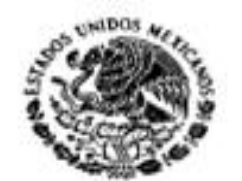

**SECRETARIA DE** HACIENDA Y CREDITO PUBLICO

#### Servicio de Administración Tributaria

Acuse de Solicitud Cancelación de CFDI

Folio Fiscal:

2BB801AB-9575-4E82-9FC8-462D691D8961

**RFC Receptor:** 

**RFC Emisor:** 

Estado CFDI:

Estado Cancelación:

Fecha:

TUCA2107035N9

TUCA5703119R5

Cancelado

Cancelado sin aceptación

31/01/2018 11:05:09

Sello digital SAT : LiweCJdX2HwFo8uFXQ9q1CfDqoKkHrxisokp/IZ8bwuV +mDCCColgSnF5lrGTN3KYXRi5NFoXAkvNfWP/flu1g==

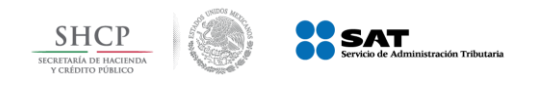

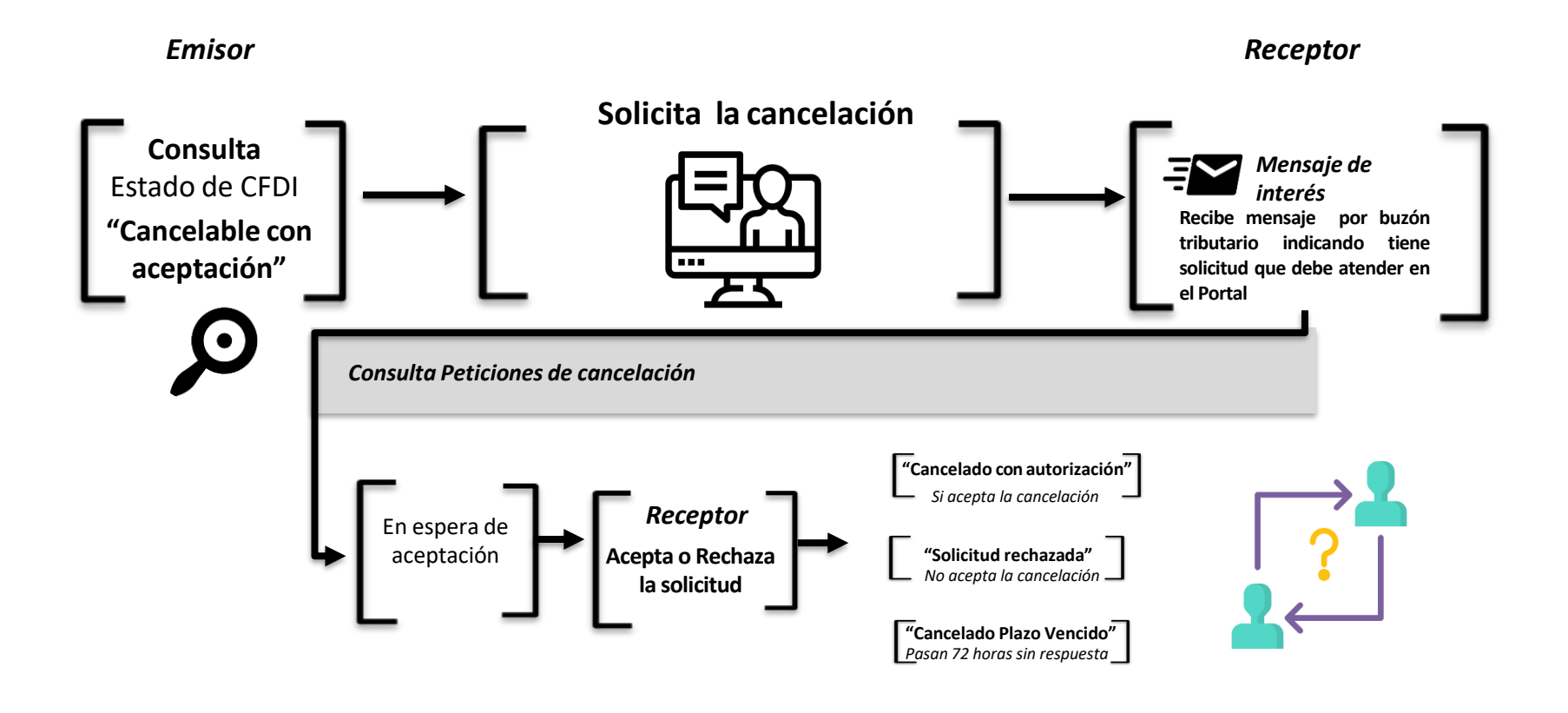

*Regla 2.7.1.38 de la Resolución Miscelánea Fiscal vigente*

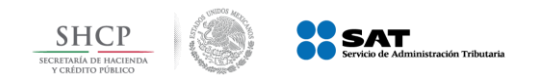

**Ejemplo 3 Cancelación con aceptación**

## **1** *Se verifica el estatus del comprobante siendo " Cancelable con aceptación"*

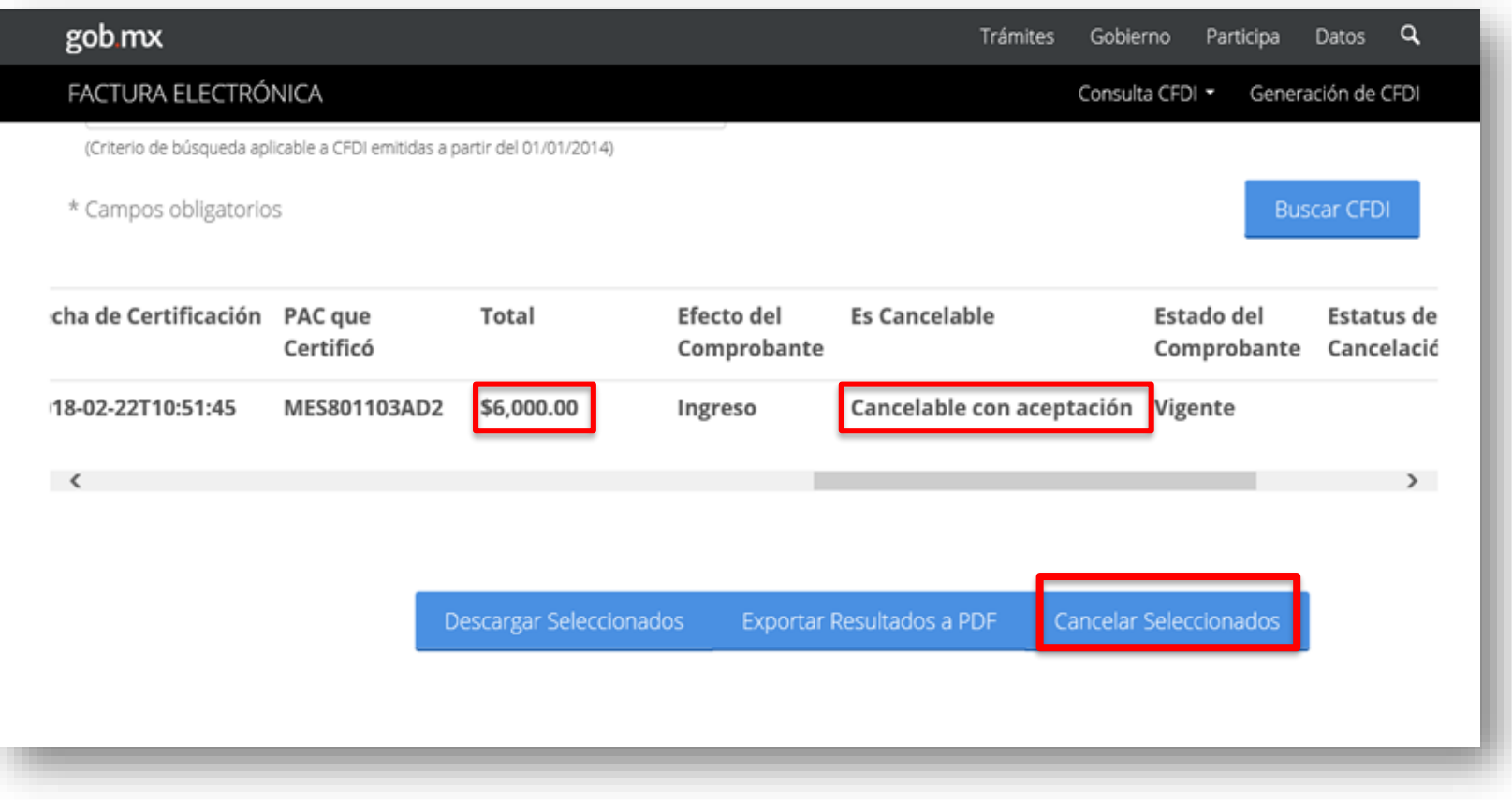

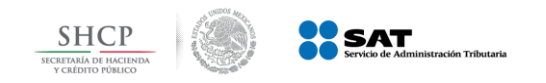

**Ejemplo 2: Cancelación con aceptación**

#### *El SAT envía mensaje de interés vía buzón tributario al receptor* **2**

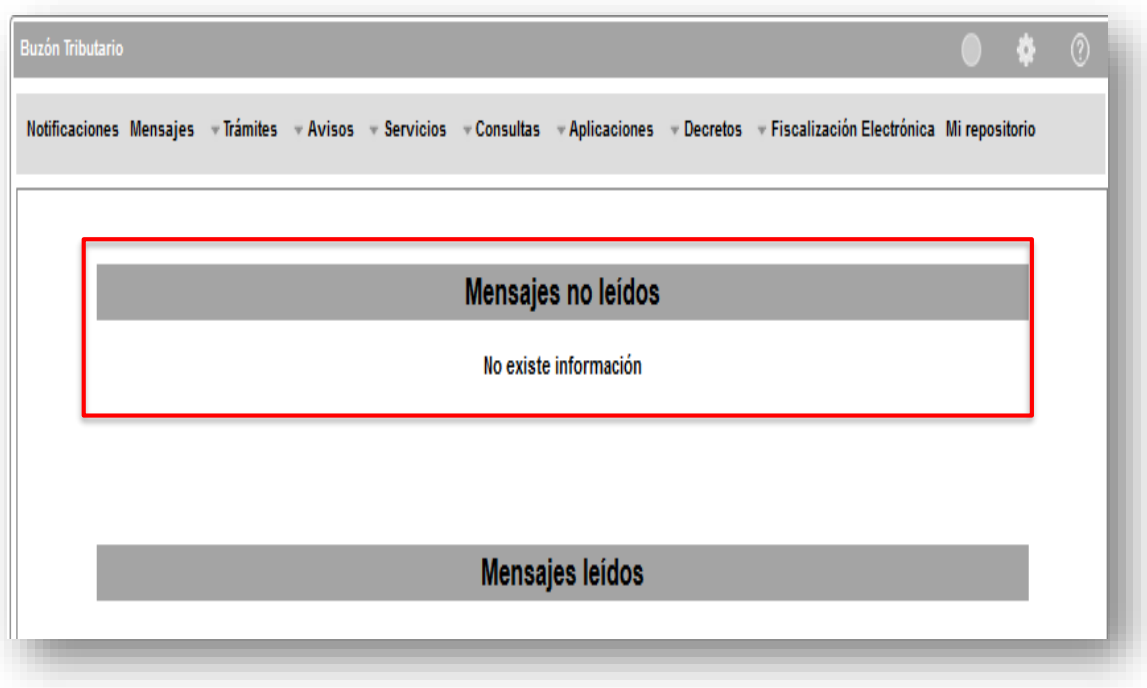

• *Sólo se realizará el aviso de las solicitudes de cancelación*

• *El proceso de cancelación se realizará a través del Portal del SAT.*

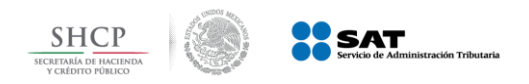

**3**

## **Nuevo Esquema de Cancelación**

### *El receptor ingresa al Portal de Factura electrónica.*

*Para realizar la aceptación o rechazó de la solicitud de cancelación del comprobante*

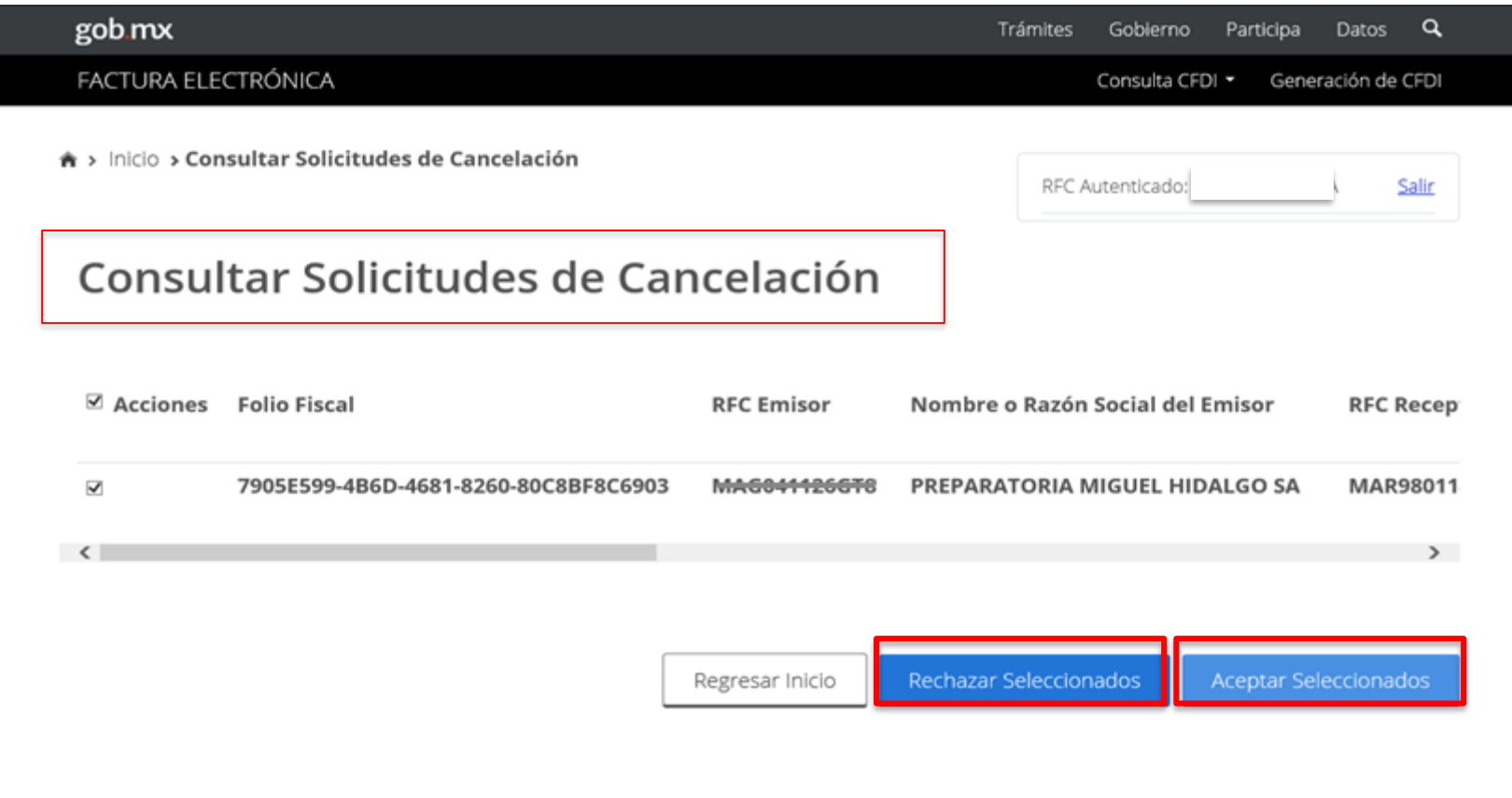

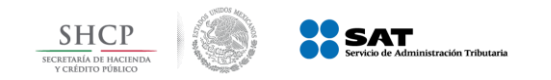

### **Ejemplo 2: Cancelación con aceptación**

## **a.** *Acepta la cancelación. Se cancela el CFDI y se genera acuse.*

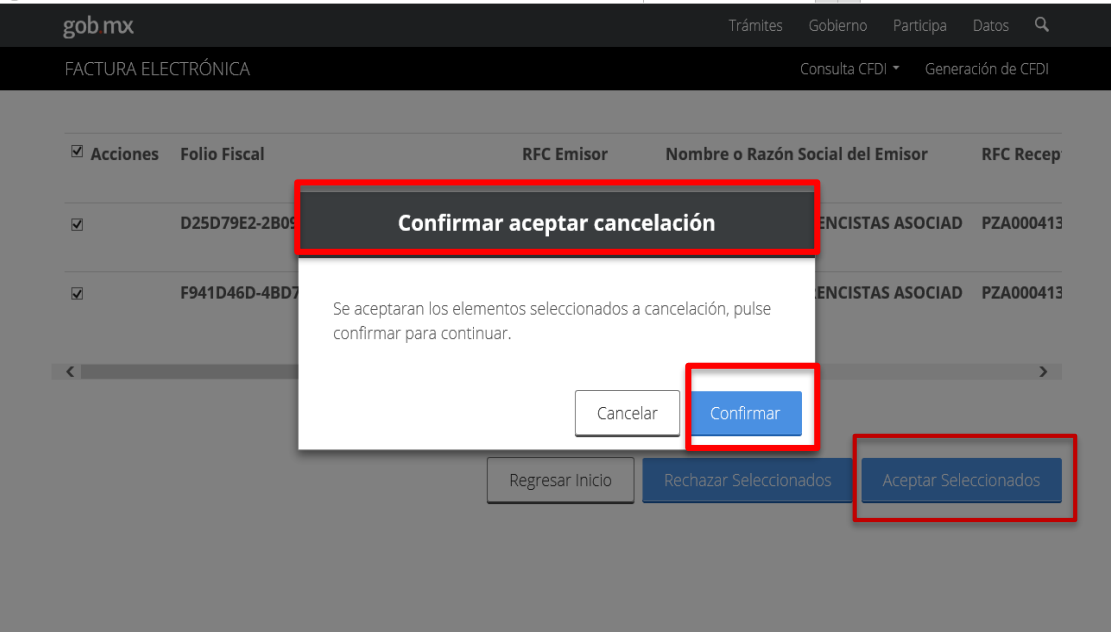

*Se podrán seleccionar varios comprobantes a cancelar.*

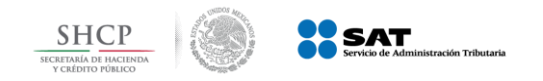

**Verificación dentro del portal del contribuyente**

**3 Recibe acuse de aceptación o rechazo de cancelación** 

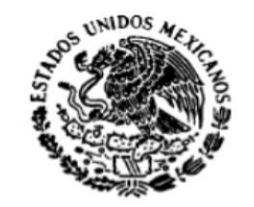

#### Servicio de Administración Tributaria

Acuse de Solicitud Cancelación de CFDI

**SECRETARIA** DE HACIENDA Y CREDITO PUBLICO

Fecha y hora de solicitud:

28/02/2018 13:04:47

Fecha y hora de cancelación:

28/02/2018 13:04:47

**RFC Receptor:** 

PZA000413788

Sello digital SAT :

lq8Y9OPpl8nn8JHRCPKdG4M/rQjcD9PWjLc8fBq/Chj6E4C9QVqDwpD1WkN0j9fTCcdOv685Yk OBAZUqPwygSg==

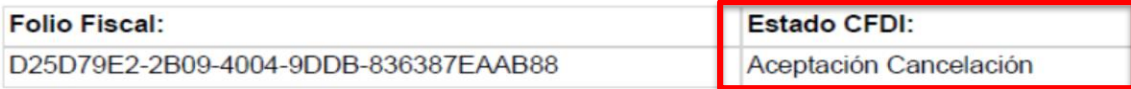

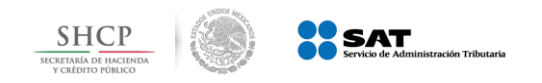

**Ejemplo 2: Cancelación con aceptación**

**b.** El receptor rechaza la solicitud de cancelación. El CFDI no cambia su estatus (vigente) y emisor recibe el acuse de rechazo

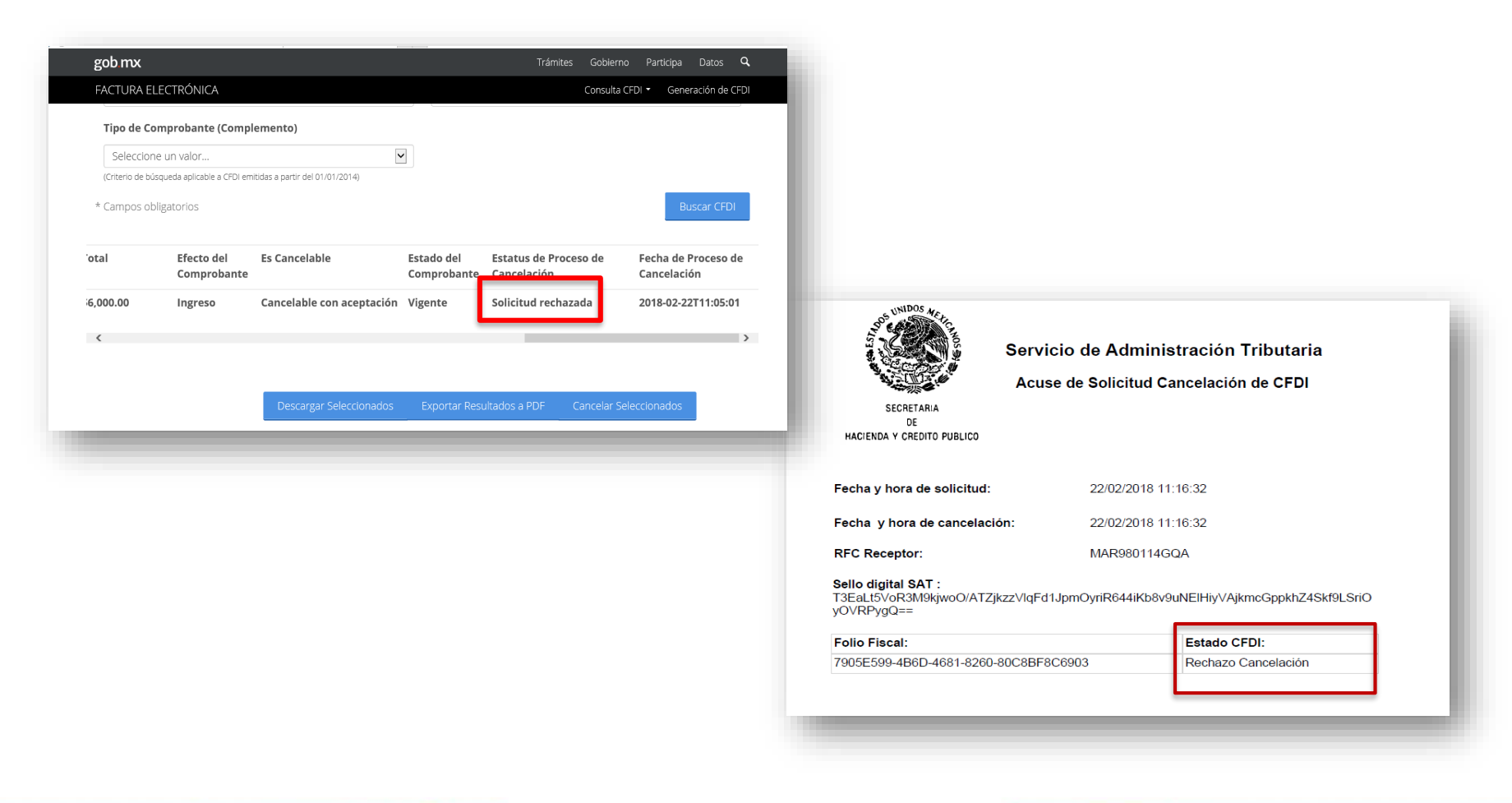

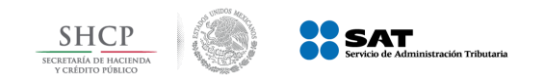

**Ejemplo 2: Cancelación con aceptación**

**c.** Pasan 3 días sin respuesta del receptor. El CFDI se cancela y se genera acuse.

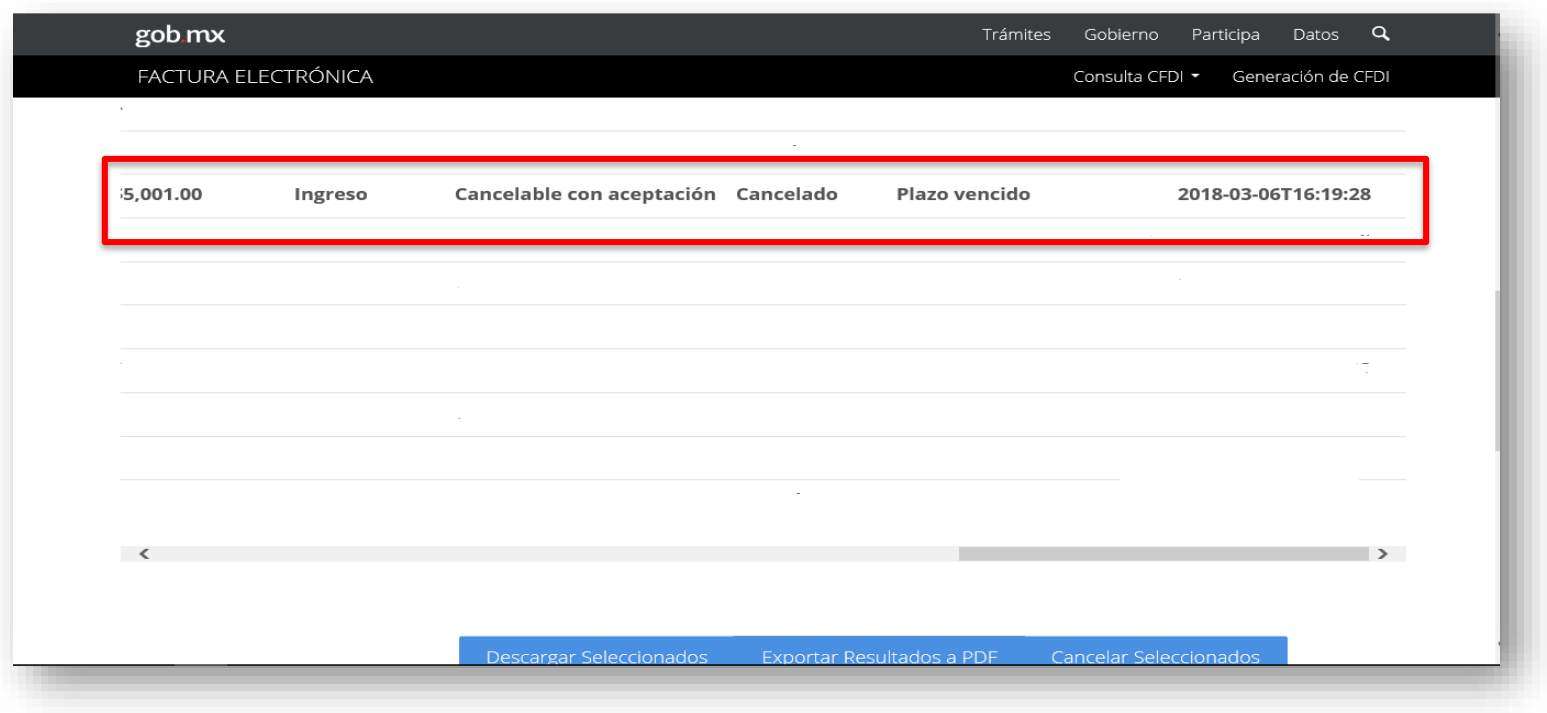

*Solamente aplica cuando se trata de la primer solicitud de cancelación*.

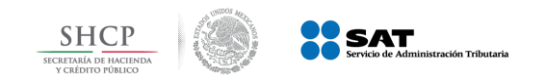

## *Puntos importantes a considerar*

 $\checkmark$  El tiempo para obtener respuesta por parte del receptor del comprobante respecto de una solicitud de cancelación con aceptación (aceptación o rechazo) es de 3 días

*Se trata de días hábiles*

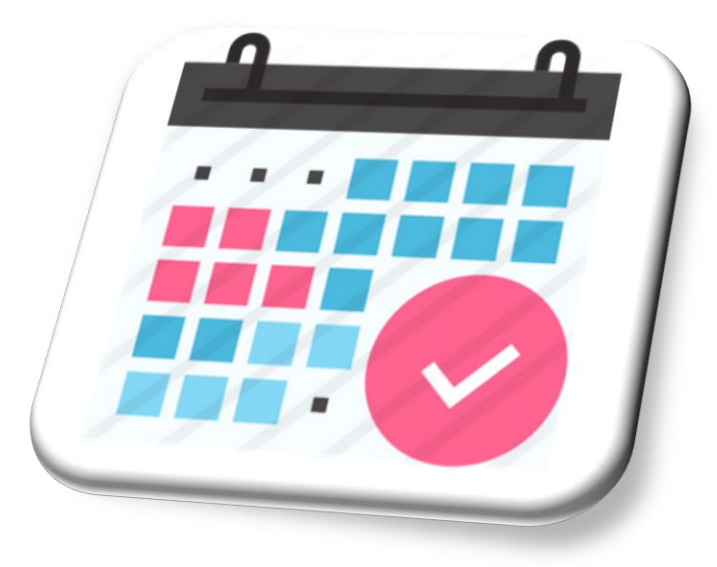

*Regla 2.7.1.38 de la Resolución Miscelánea Fiscal vigente , Artículo 12 del Código Fiscal de la Federación*

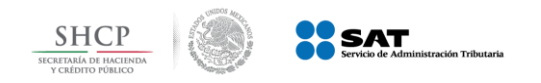

**Verificación dentro del portal del contribuyente**

#### *Se verifica dentro del portal el estado del comprobante.*

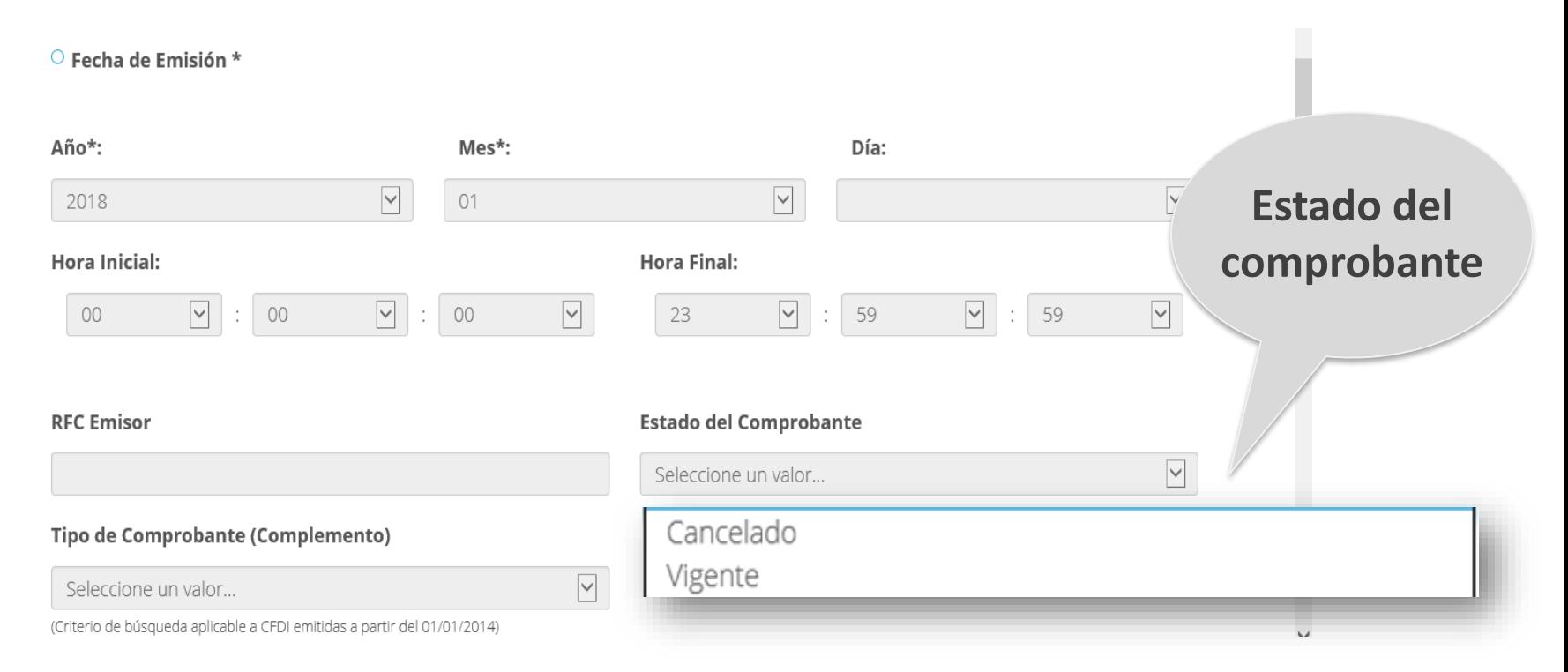

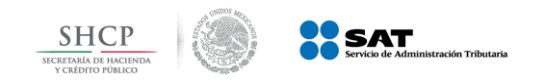

## *Del resultado obtenido se verifica el estado del comprobante.*

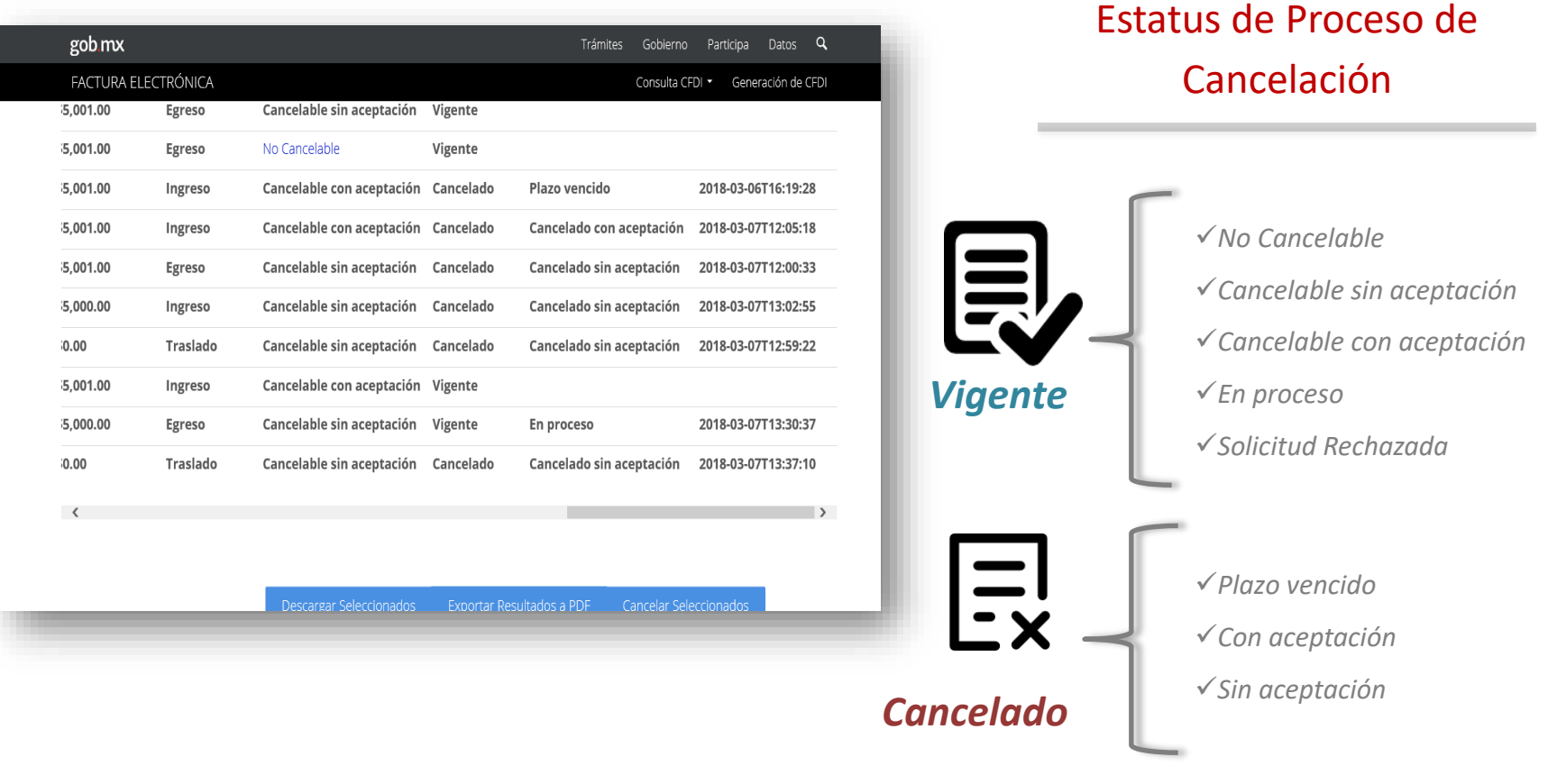

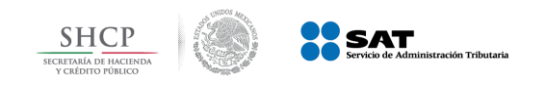

## **Nuevo Esquema de Cancelación Mensajes de interés**

- 1. Buzón Tributario recibirá del servicio de *Cancelación de Factura Electrónica* los siguientes datos:
	- a) RFC y Nombre del Emisor
	- b) Folio(s) Fiscal(es) de la(s) factura(s) a cancelar.
- 2. Buzón Tributario enviará *mensaje de interés* con la siguiente información: El mensaje enviado al **contribuyente Receptor** deberá contener: *Recibiste una solicitud de cancelación de factura.*

Al abrir el mensaje contendrá:

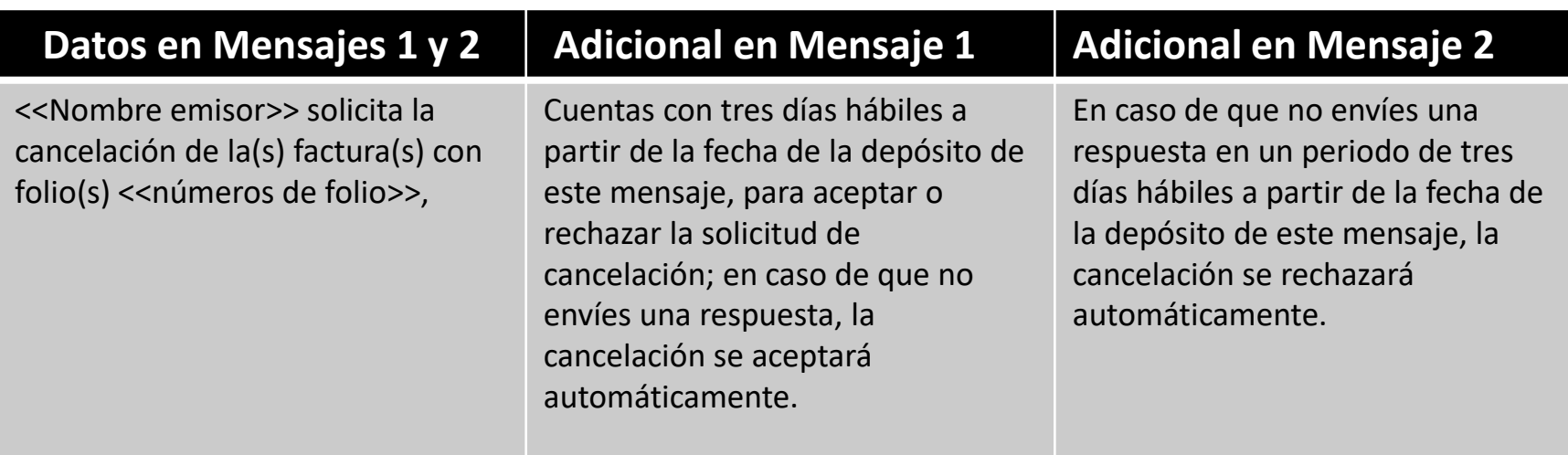

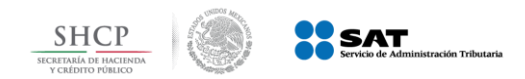

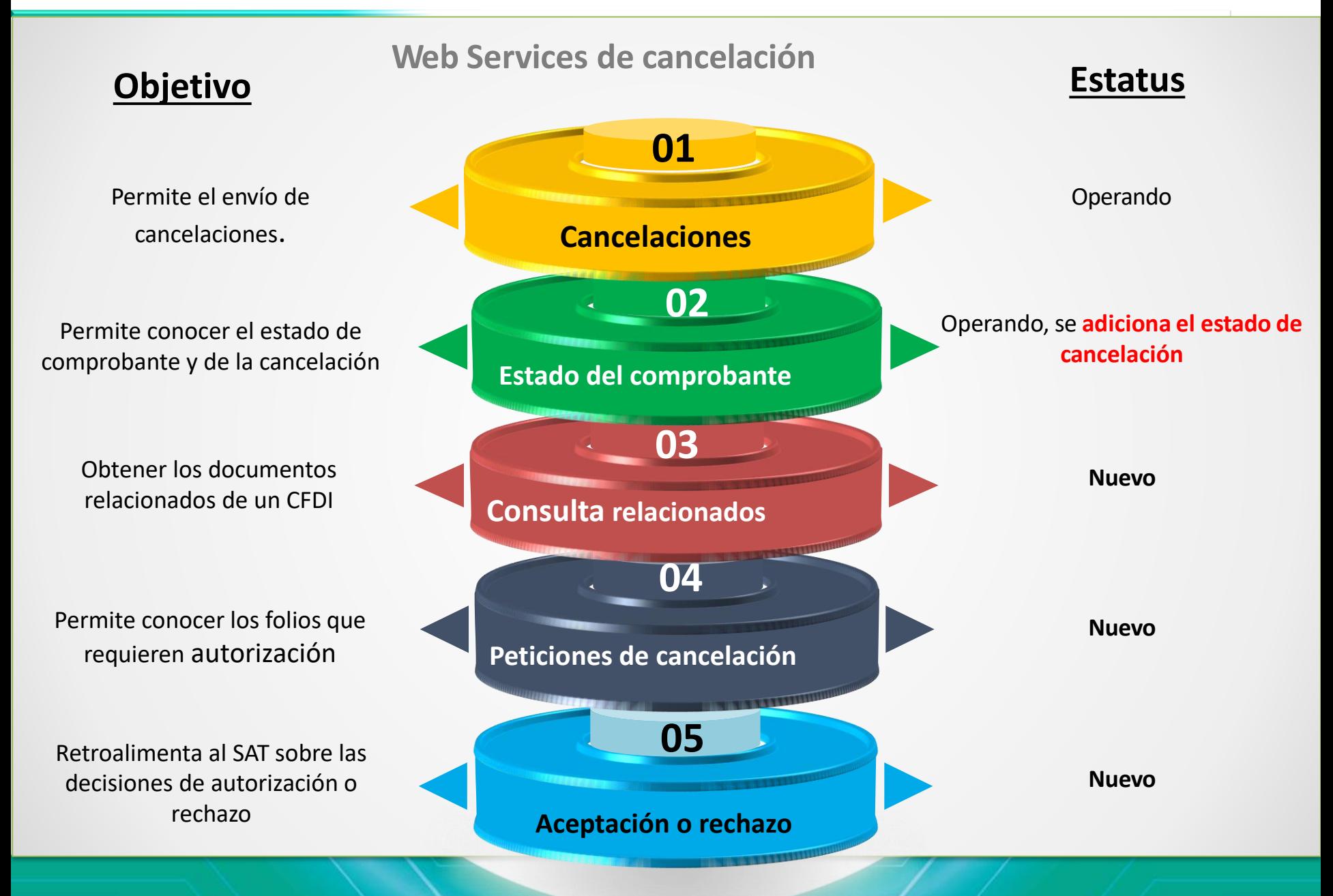

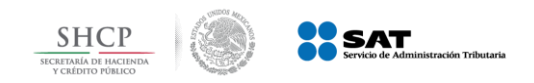

## *Nota de Crédito o Comprobante de Egreso*

**Amparan devoluciones, descuentos y bonificaciones** para Recordemos que: efectos de deducibilidad y también puede utilizarse para **corregir o restar un comprobante de ingresos** en cuanto a los montos que documenta, como la aplicación de **anticipos**.

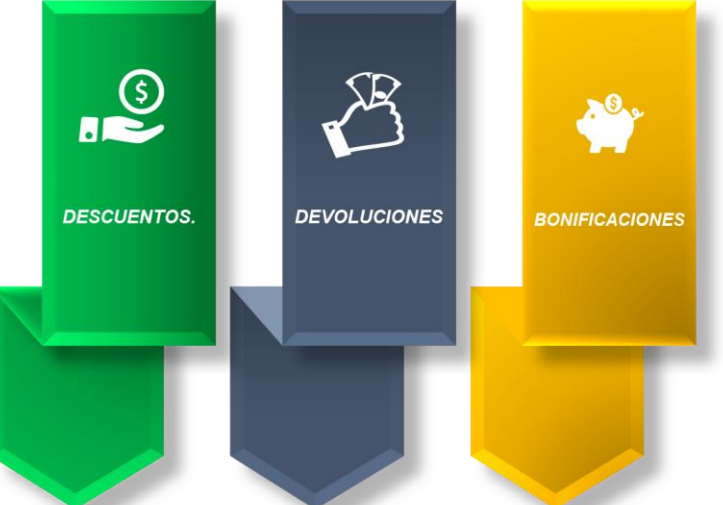

*La nota de crédito no sustituye la cancelación de un CFDI emitido como ingreso.* 

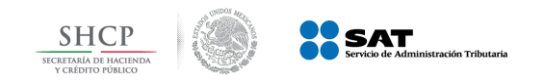

# *Sustitución de CFDI*

- ✓ La "sustitución", *no es una forma de cancelación.*
- ✓ *En caso de corregir un comprobante erróneo, este primero se deberá cancelar y posteriormente se emitirá el CFDI con los datos correctos con la clave relación "04" Sustitución de los CFDI´s previos.*
- ✓ *En caso que primero se haya emitido el comprobante que sustituye, a partir de 1 de septiembre de 2018 se considerará un comprobante No cancelable.*

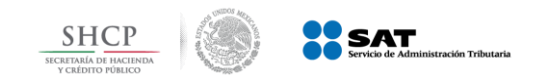

En caso de que se cancele una factura de la cual subsiste la operación

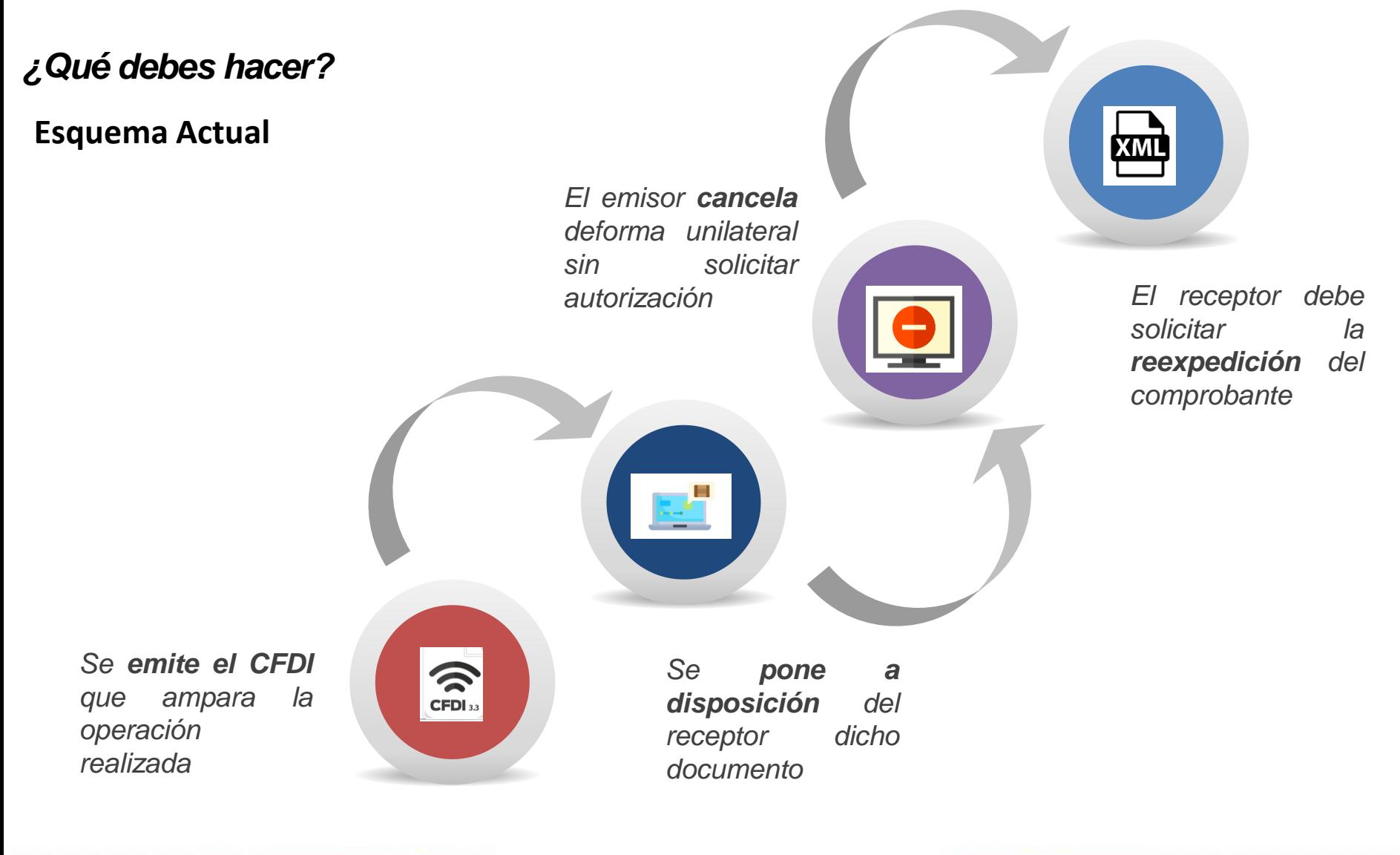

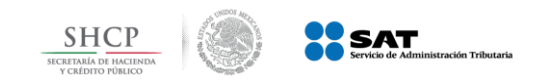

En caso de que se cancele una factura de la cual subsiste la operación

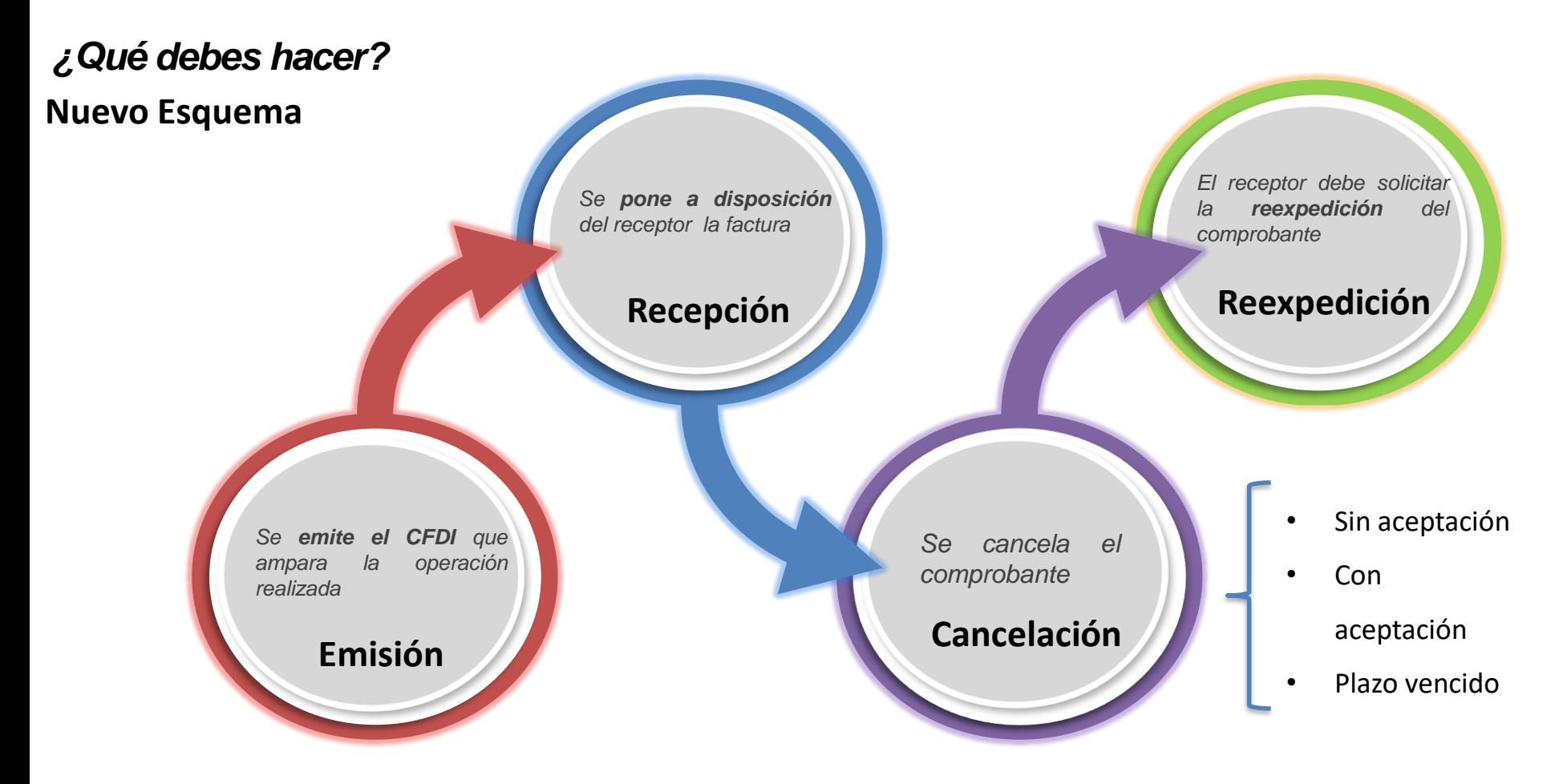

En caso de que se cancele una factura y la transacción efectivamente se haya realizado, se salvaguarda el derecho del receptor de recabar la documentación comprobatoria en el ejercicio en el que se realizó el gasto, con la reexpedición de la factura cancelada.

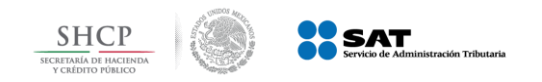

Tratándose de cualquier incumplimiento en la emisión de la Factura podrás reportar la situación a través de los siguientes servicios:

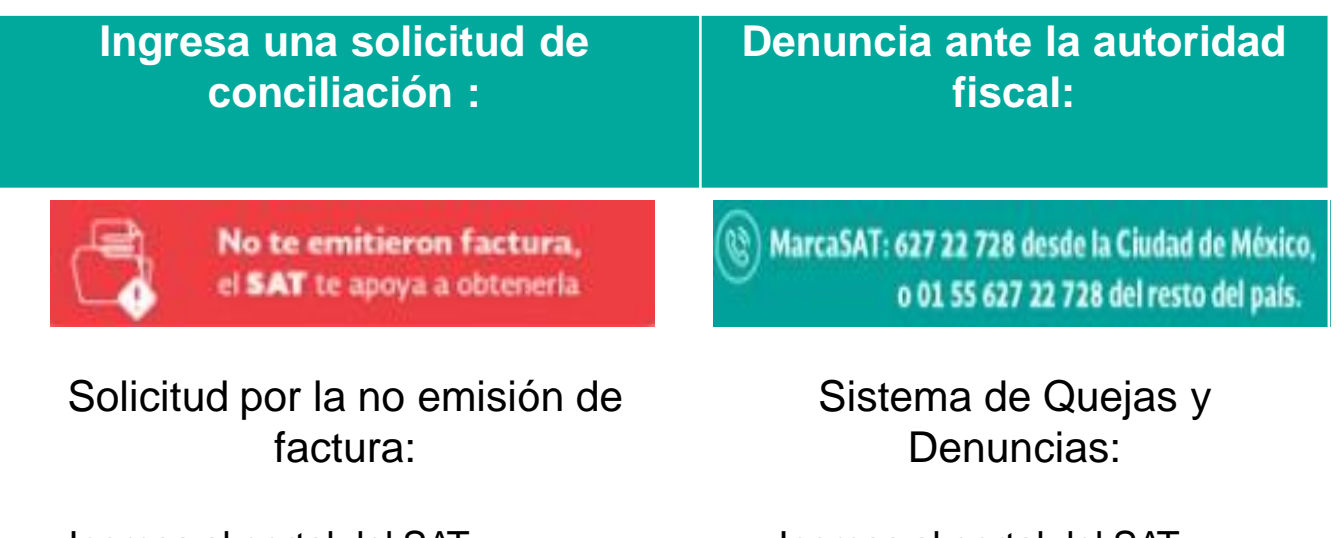

- Ingresa al portal del SAT
- Sección factura electrónica
- Opción Genera
- Solicitud por la no emisión de Opción Quejas y Denuncias factura.
- Ingresa al portal del SAT
- Sección otros tramites v servicios.
- - Presenta tu Queja o Denuncia.

[https://aplicacionesc.mat.sat.gob.mx/mx.gob.sat.](https://aplicacionesc.mat.sat.gob.mx/mx.gob.sat.agsc.solicitud.internet.cfdi.web/home.aspx) agsc.solicitud.internet.cfdi.web/home.aspx

[https://aplicacionesc.mat.sat.gob.mx/sat.gob.mx.](https://aplicacionesc.mat.sat.gob.mx/sat.gob.mx.age.sipreqd.internet/denunciaInternet.aspx) age.sipreqd.internet/denunciaInternet.aspx

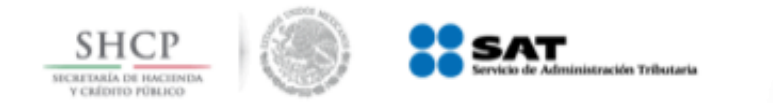

# **Nuevo Esquema de Cancelación Material de Consulta**

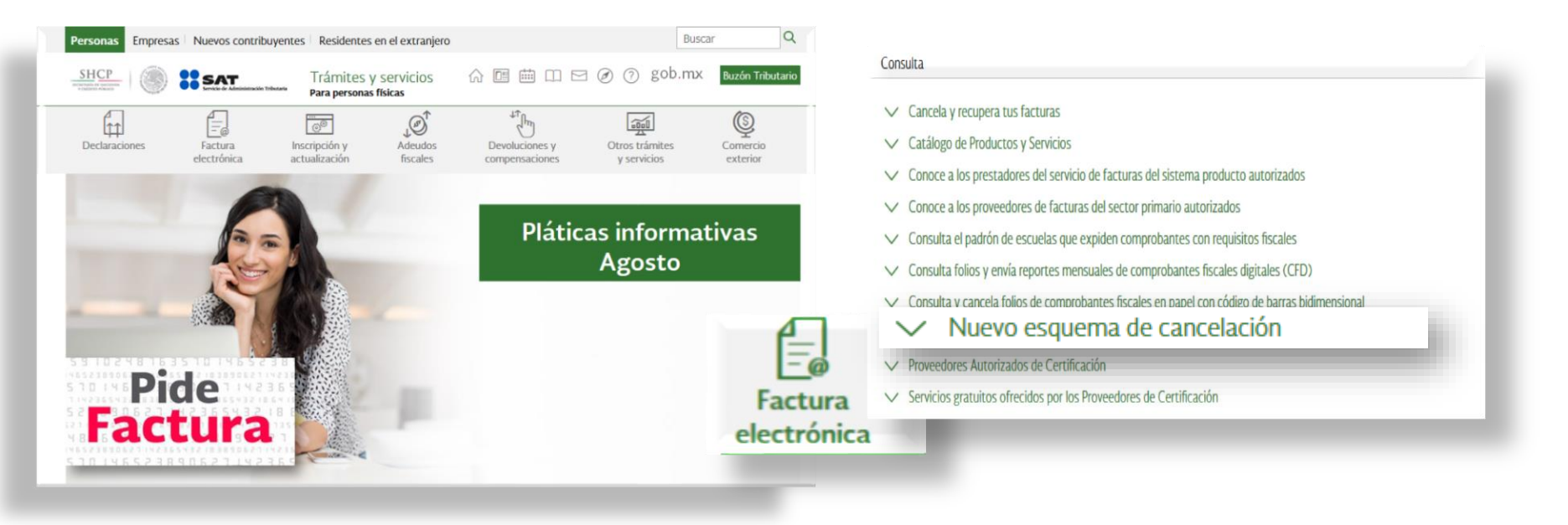

- ✓ Objetivo del proceso de cancelación
- $\checkmark$  Preguntas frecuentes
- $\checkmark$  Contenido relacionado
- ❖ Proveedores de certificación habilitados para el nuevo esquema de cancelación
- ❖ Manual de Usuario
- ❖ Documentación WS Consulta CFDI Relacionados
- ❖ Documentación WS Consulta CFDI
- ❖ Documentación WS Aceptacion Rechazo
- ❖ Presentación del nuevo Servicio de cancelación

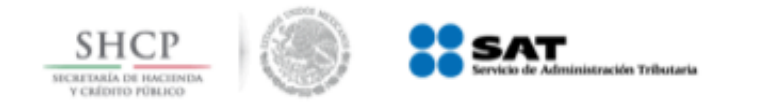

## **Pláticas y Talleres Fiscales**

1.- Ingresa a [www.sat.gob.mx](http://www.sat.gob.mx/).

2.- Selecciona la **opción "Otros trámites y servicios".**

3.-Elige de la lista **"Servicios electrónicos."**

4.-Da clic en **"Platicas, talleres y conferencias fiscales"**

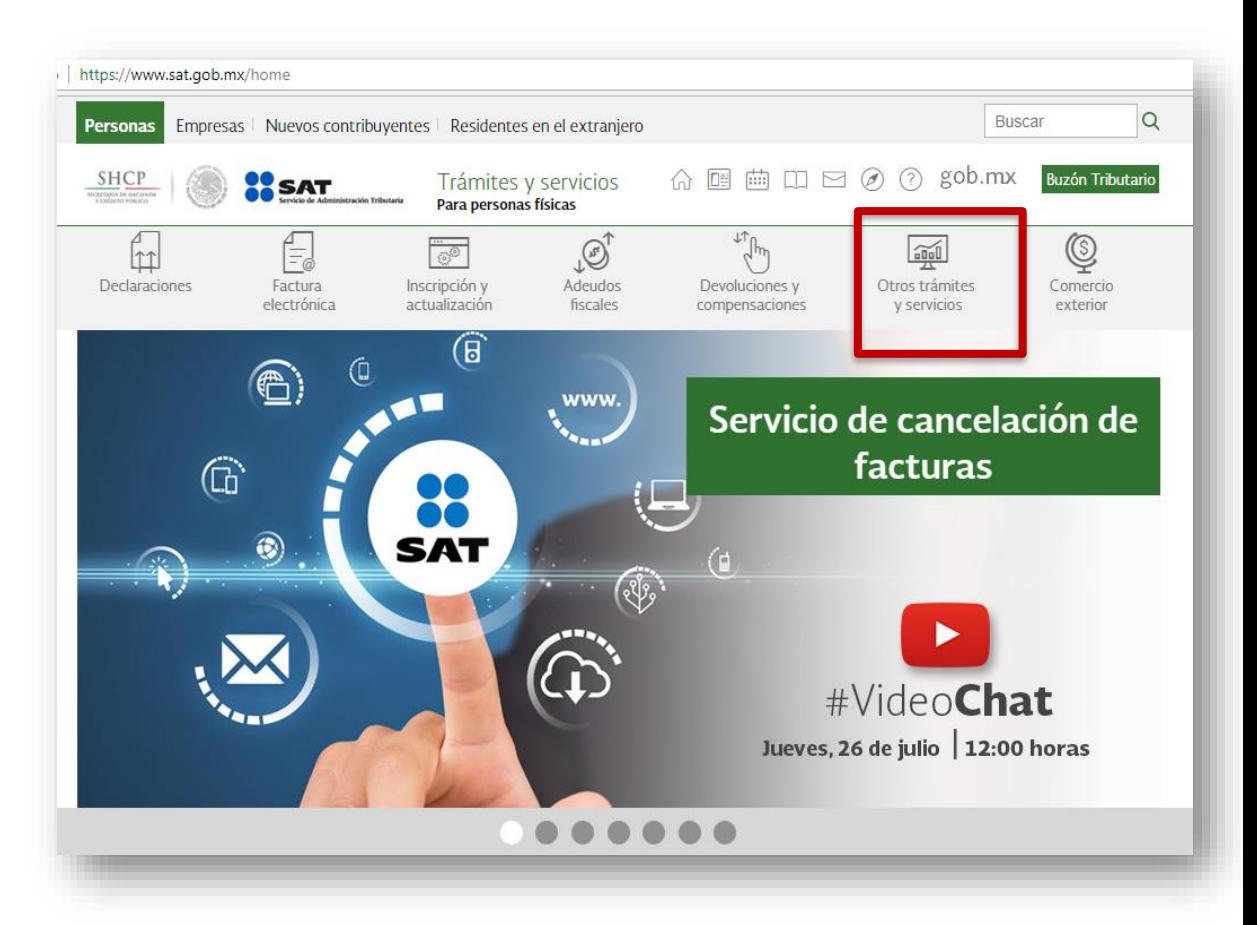

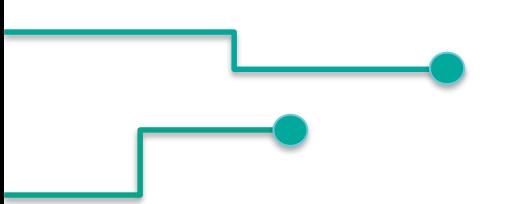

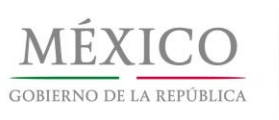

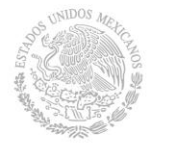

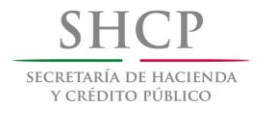

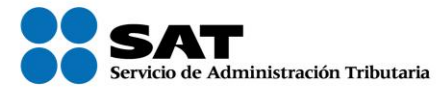

# **Factura electrónica Esquema de Cancelación**

**Agosto 2018**